## "How to" about ACCESS receiver

## 1. How to switch the S.Port /F.Port ?

---- For Taranis X-Lite Pro as an example, select the Receiver, press the ENTER button, select the

Options, and select F.Port.

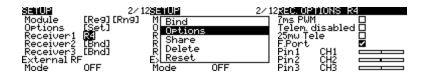

## 2. How to use the OTA function?

---- For Taranis X-Lite Pro as an example, go to the SD CARD 2/7, and select the FW, press the enter button, select [Flash RX by OTA], power on the receiver, select the RX, go to the [ENTER], complete the flash process, the transmitter will display [Flash successful]. Re-power the receiver and wait for 3 seconds, the Green LED starts flashing indicates the receiver works properly at the moment.

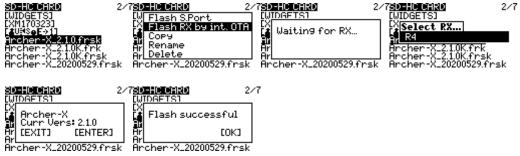

Note: Please do not do the binding operation in the near range while the firmware upgrading in progress.

Note: Update the firmware after the receiver gets bound.

## 3. How to enable/disable the receiver telemetry?

---- For Taranis X-Lite Pro as an example, select the Receiver, press the ENTER button, select the

options, and enable/disable the telemetry.

| REC. OPTIONS R4   |         |      |  |
|-------------------|---------|------|--|
| 7ms PW            | Μ       |      |  |
| <u>Telem</u>      | disable | ed 🗹 |  |
| 25mu Tr<br>F.Port | ele     | H    |  |
| Pin1              | CH1     |      |  |
| Pin2              | ČH2     |      |  |
| Pin3              | ČH3     |      |  |